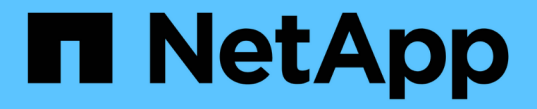

# 使用租戶管理程式 StorageGRID 11.5

NetApp April 11, 2024

This PDF was generated from https://docs.netapp.com/zh-tw/storagegrid-115/tenant/web-browserrequirements.html on April 11, 2024. Always check docs.netapp.com for the latest.

# 目錄

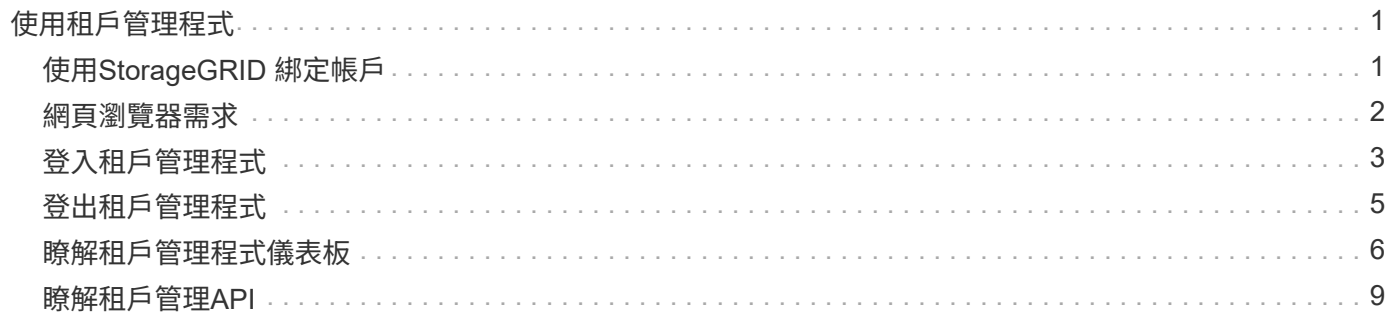

# <span id="page-2-0"></span>使用租戶管理程式

租戶管理程式可讓您管理StorageGRID 一個無租戶帳戶的所有層面。

您可以使用租戶管理程式來監控租戶帳戶的儲存使用量、並透過身分識別聯盟或建立本機群組和使用者來管理使 用者。對於S3租戶帳戶、您也可以管理S3金鑰、管理S3儲存區、以及設定平台服務。

# <span id="page-2-1"></span>使用**StorageGRID** 綁定帳戶

租戶帳戶可讓您使用簡易儲存服務(S3)REST API或Swift REST API、在StorageGRID 一個無法恢復的系統中 儲存及擷取物件。

每個租戶帳戶都有自己的聯盟或本機群組、使用者、S3儲存區或Swift容器、以及物件。

或者、租戶帳戶可用來分隔不同實體所儲存的物件。例如、多個租戶帳戶可用於下列任一使用案例:

• 企業使用案例: StorageGRID 如果在企業內部使用此功能、則網格的物件儲存設備可能會由組織內的不同 部門加以分隔。例如、行銷部門、客戶支援部門、人力資源部門等可能有租戶帳戶。

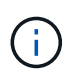

如果您使用S3用戶端傳輸協定、也可以使用S3儲存區和儲存區原則來分隔企業部門之間的物 件。您不需要建立個別的租戶帳戶。請參閱實作S3用戶端應用程式的指示。

• 服務供應商使用案例: StorageGRID 如果服務供應商正在使用此功能、則網格的物件儲存設備可能會由租 用儲存設備的不同實體加以分隔。例如、公司A、公司B、公司C等可能有租戶帳戶。

### 建立租戶帳戶

租戶帳戶是StorageGRID 由使用Grid Manager的資料網格管理員所建立。建立租戶帳戶時、網格管理員會指定 下列資訊:

- 租戶的顯示名稱(租戶的帳戶ID會自動指派、無法變更)。
- 租戶帳戶是否會使用S3或Swift。
- 對於S3租戶帳戶:是否允許租戶帳戶使用平台服務。如果允許使用平台服務、則必須設定網格以支援其使 用。
- 或者、租戶帳戶的儲存配額、也就是租戶物件可用的GB、TB或PB上限。租戶的儲存配額代表邏輯容量(物 件大小)、而非實體容量(磁碟大小)。
- 如果啟用StorageGRID 身分識別聯盟以供支援整個系統、則哪個聯盟群組具有root存取權限可設定租戶帳 戶。
- 如果StorageGRID 不使用單一登入(SSO)進行支援、則租戶帳戶是使用自己的身分識別來源、還是共用 網格的身分識別來源、以及租戶本機root使用者的初始密碼。

此外、如果StorageGRID S3租戶帳戶需要符合法規要求、網格管理員也可以針對該系統啟用S3物件鎖定設定。 啟用S3物件鎖定時、所有S3租戶帳戶都能建立及管理相容的儲存區。

### 設定**S3**租戶

建立S3租戶帳戶之後、您可以存取租戶管理程式來執行下列工作:

- 設定身分識別聯盟(除非身分識別來源與網格共用)、或建立本機群組和使用者
- 管理S3存取金鑰
- 建立及管理S3儲存區、包括符合法規的儲存區
- 使用平台服務(若已啟用)
- 監控儲存使用量

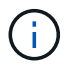

雖然您可以使用租戶管理程式來建立和管理S3儲存區、但您必須擁有S3存取金鑰、並使用S3 REST API來擷取和管理物件。

### 設定**Swift**租戶

建立Swift租戶帳戶之後、具有「根存取」權限的使用者就能存取租戶管理程式來執行下列工作:

- 設定身分識別聯盟(除非身分識別來源與網格共用)、以及建立本機群組和使用者
- 監控儲存使用量

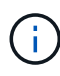

Swift使用者必須擁有root存取權限、才能存取租戶管理程式。不過、「根存取」權限不允許使用 者驗證Swift REST API、以建立容器和擷取物件。使用者必須具有Swift Administrator權限、才能 驗證到Swift REST API。

#### 相關資訊

- ["](https://docs.netapp.com/zh-tw/storagegrid-115/admin/index.html)[管理](https://docs.netapp.com/zh-tw/storagegrid-115/admin/index.html)[StorageGRID"](https://docs.netapp.com/zh-tw/storagegrid-115/admin/index.html)
- ["](https://docs.netapp.com/zh-tw/storagegrid-115/s3/index.html)[使用](https://docs.netapp.com/zh-tw/storagegrid-115/s3/index.html)[S3"](https://docs.netapp.com/zh-tw/storagegrid-115/s3/index.html)

["](https://docs.netapp.com/zh-tw/storagegrid-115/swift/index.html)[使用](https://docs.netapp.com/zh-tw/storagegrid-115/swift/index.html)[Swift"](https://docs.netapp.com/zh-tw/storagegrid-115/swift/index.html)

# <span id="page-3-0"></span>網頁瀏覽器需求

### 您必須使用支援的網頁瀏覽器。

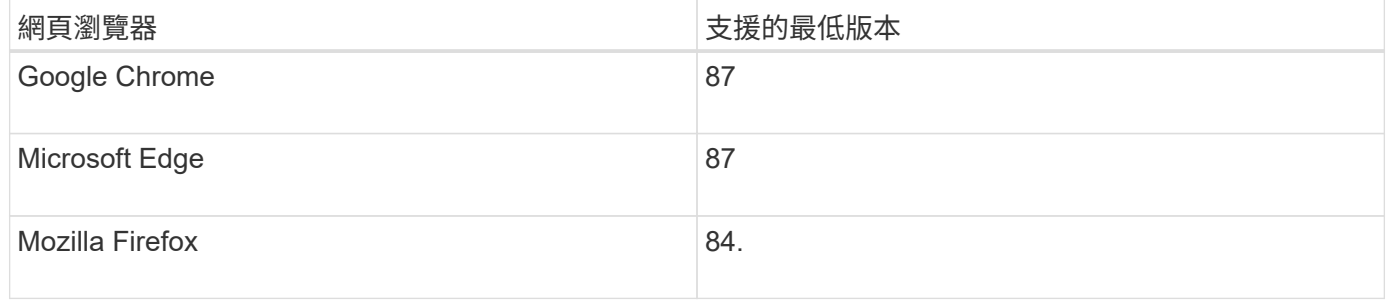

### 您應該將瀏覽器視窗設定為建議的寬度。

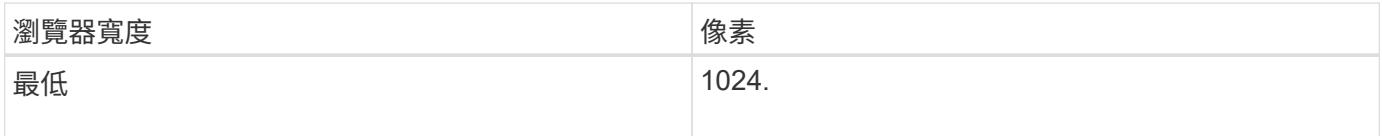

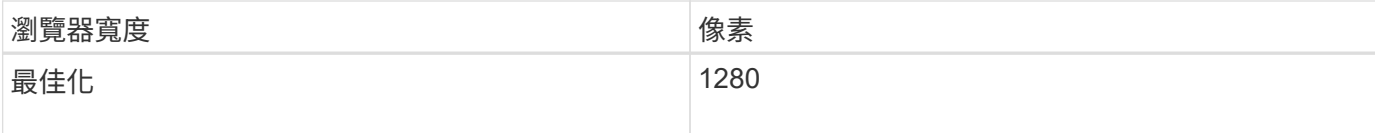

# <span id="page-4-0"></span>登入租戶管理程式

若要存取租戶管理程式、請在支援的網頁瀏覽器網址列中輸入租戶的URL。

您需要的產品

- 您必須擁有登入認證資料。
- 您必須擁有網格管理員所提供的URL、才能存取租戶管理程式。此URL的範例如下所示:

https://FQDN\_or\_Admin\_Node\_IP/

https://FQDN\_or\_Admin\_Node\_IP:port/

```
https://FQDN_or_Admin_Node_IP/?accountId=20-digit-account-id
```
https://FQDN\_or\_Admin\_Node\_IP:port/?accountId=20-digit-account-id

URL一律包含完整網域名稱(FQDN)或用於存取管理節點的IP位址、也可以選擇性地包含連接埠號碼、20 位數租戶帳戶ID或兩者。

- 如果URL不包含租戶的20位數帳戶ID、您必須擁有此帳戶ID。
- 您必須使用支援的網頁瀏覽器。
- Cookie必須在您的網路瀏覽器中啟用。
- 您必須擁有特定的存取權限。

#### 步驟

- 1. 啟動支援的網頁瀏覽器。
- 2. 在瀏覽器的網址列中、輸入存取租戶管理程式的URL。
- 3. 如果系統提示您輸入安全性警示、請使用瀏覽器的安裝精靈來安裝憑證。
- 4. 登入租戶管理程式。

您看到的登入畫面取決於您輸入的URL、以及組織是否使用單一登入(SSO)。您會看到下列其中一個畫面 :

◦ Grid Manager登入頁面。按一下右上角的\*租戶登入\*連結。

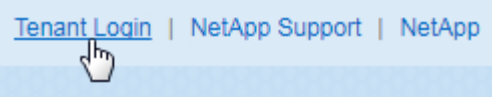

◦ 租戶管理程式登入頁面。「帳戶**ID**」欄位可能已經完成、如下所示。

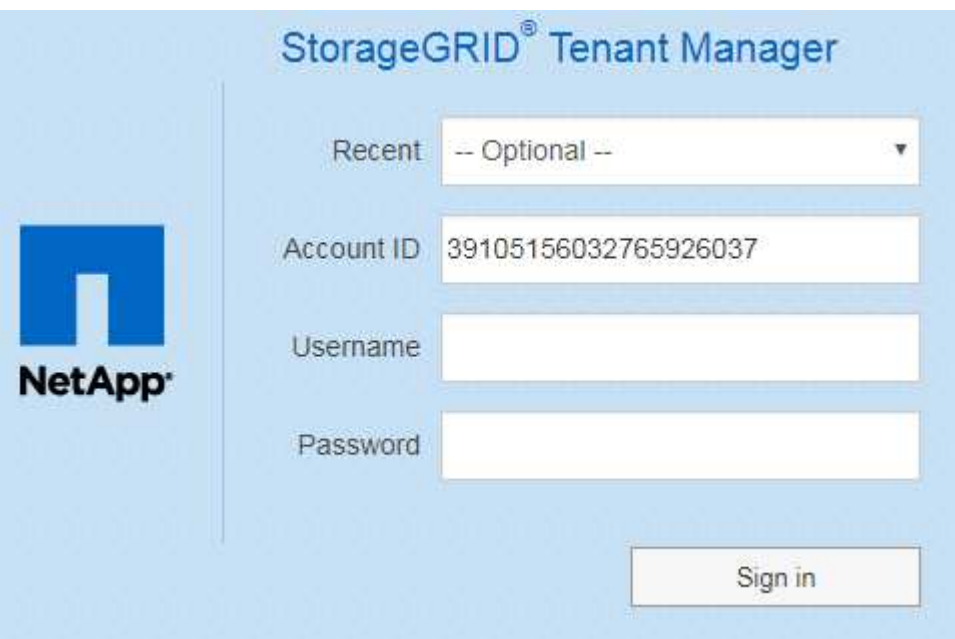

- i. 如果租戶的20位數帳戶ID未顯示、請選取租戶帳戶名稱(如果出現在最近帳戶清單中)、或輸入帳 戶ID。
- ii. 輸入您的使用者名稱和密碼。
- iii. 按一下\*登入\*。

此時會顯示租戶管理程式儀表板。

◦ 如果網格上已啟用SSO、則會顯示貴組織的SSO頁面。例如:

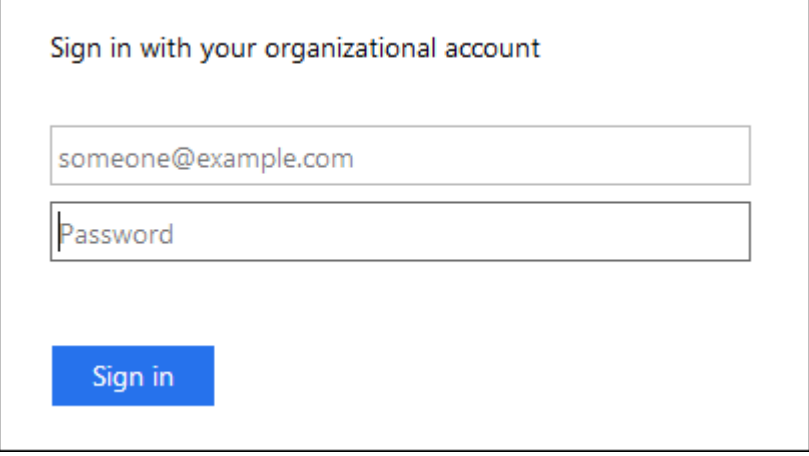

輸入您的標準SSO認證、然後按一下\*登入\*。

◦ 租戶管理程式SSO登入頁面。

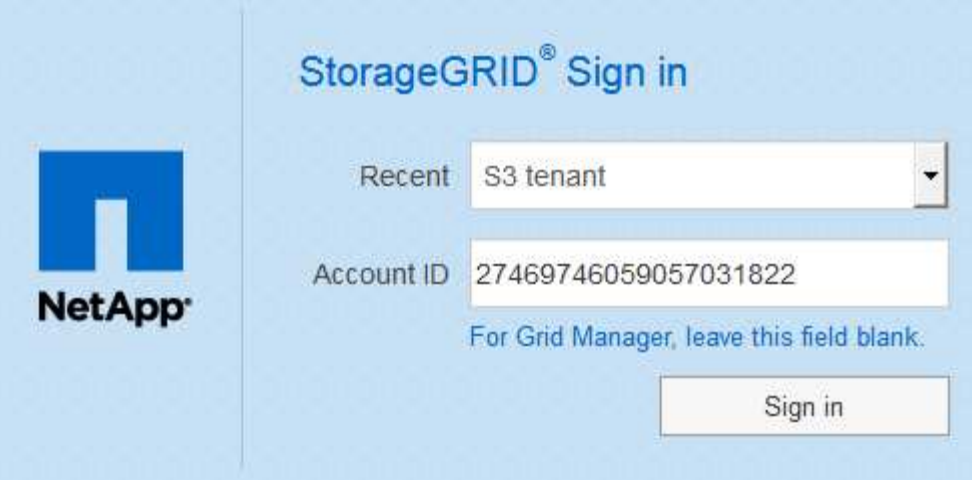

- i. 如果租戶的20位數帳戶ID未顯示、請選取租戶帳戶名稱(如果出現在最近帳戶清單中)、或輸入帳 戶ID。
- ii. 按一下\*登入\*。
- iii. 在組織的SSO登入頁面上、以標準SSO認證登入。

此時會顯示租戶管理程式儀表板。

5. 如果您收到其他人的初始密碼、請變更密碼以保護您的帳戶安全。選擇「使用者名稱**\_**>\*變更密碼\*」。

如果StorageGRID 啟用SSO以供支援整個系統、您就無法從Tenant Manager變更密碼。

相關資訊

["](https://docs.netapp.com/zh-tw/storagegrid-115/admin/index.html)[管理](https://docs.netapp.com/zh-tw/storagegrid-115/admin/index.html)[StorageGRID"](https://docs.netapp.com/zh-tw/storagegrid-115/admin/index.html)

["](#page-3-0)[網頁瀏](#page-3-0)[覽](#page-3-0)[器需求](#page-3-0)["](#page-3-0)

 $(i)$ 

# <span id="page-6-0"></span>登出租戶管理程式

使用Tenant Manager之後、您必須登出、以確保未獲授權的使用者無法存取StorageGRID 該系統。根據瀏覽器Cookie設定、關閉瀏覽器可能不會將您登出系統。

步驟

1. 在使用者介面的右上角找到使用者名稱下拉式清單。

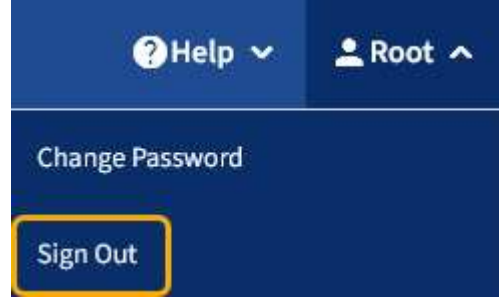

2. 選取使用者名稱、然後選取\*登出\*。

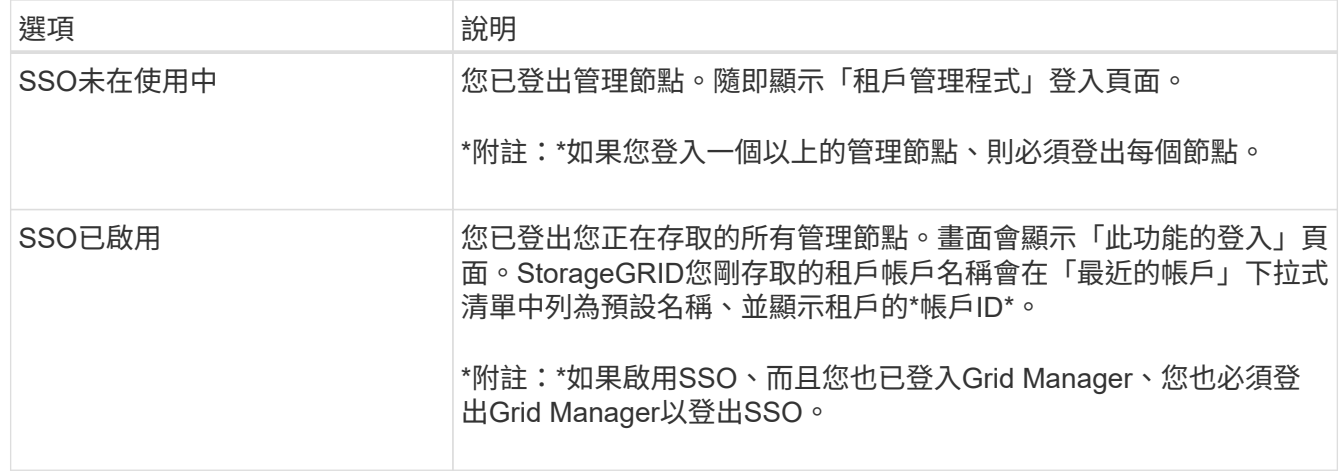

# <span id="page-7-0"></span>瞭解租戶管理程式儀表板

租戶管理程式儀表板提供租戶帳戶組態的總覽、以及租戶貯體(S3)或容器(Swift)中物 件所使用的空間量。如果租戶有配額、儀表板會顯示配額使用量及剩餘量。如果有任何與 租戶帳戶相關的錯誤、則錯誤會顯示在儀表板上。

「已用空間」值為預估值。這些預估值會受到擷取時間、網路連線能力和節點狀態的影響。

物件上傳後、儀表板的範例如下所示:

 $(i)$ 

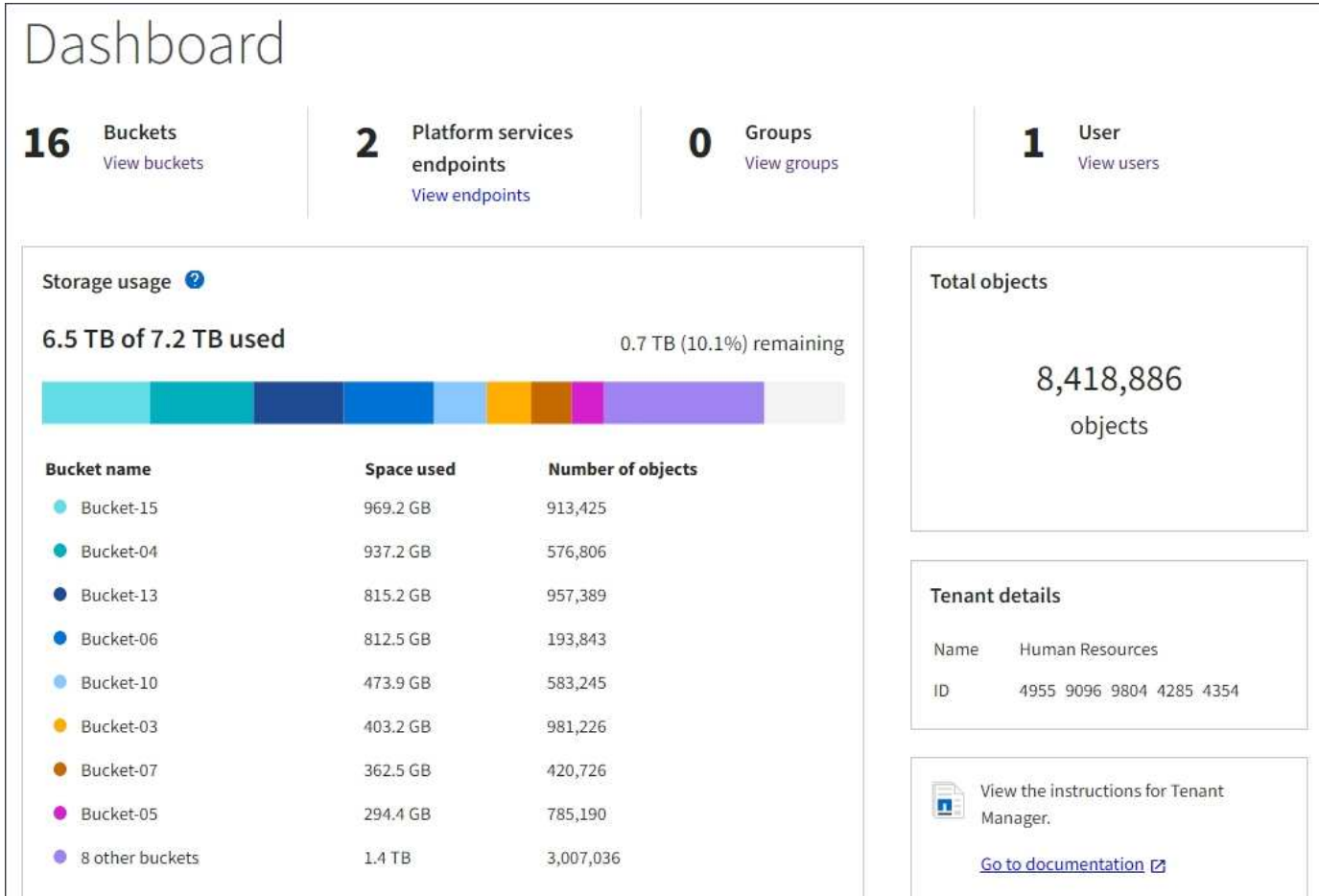

### 租戶帳戶摘要

### 儀表板頂端包含下列資訊:

- 已設定的儲存區或容器、群組和使用者數量
- 平台服務端點的數量(若有)

您可以選取連結來檢視詳細資料。

### 儀表板右側包含下列資訊:

• 租戶的物件總數。

對於S3帳戶、如果沒有任何物件被擷取、而且您具有「根存取」權限、則會顯示「入門指南」、而非物件總 數。

- 租戶帳戶名稱和ID。
- 連結至《The》資料StorageGRID 。

### 儲存設備與配額使用量

「儲存設備」使用面板包含下列資訊:

• 租戶的物件資料量。

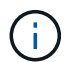

此值表示上傳的物件資料總數量、不代表用來儲存這些物件複本及其中繼資料的空間。

• 如果已設定配額、則為物件資料可用的空間總量、以及剩餘空間的數量和百分比。配額會限制可擷取的物件 資料量。

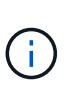

配額使用率是根據內部預估、在某些情況下可能會超過。例如StorageGRID 、當租戶開始上 傳物件時、會檢查配額、如果租戶超過配額、則會拒絕新的擷取。不過StorageGRID 、判斷 是否超過配額時、不考慮目前上傳的大小。如果刪除物件、則在重新計算配額使用率之前、 租戶可能會暫時無法上傳新物件。配額使用率計算可能需要10分鐘或更長時間。

• 代表最大桶或容器之相對大小的長條圖。

您可以將游標放在任何圖表區段上、以檢視該區段或容器所耗用的總空間。

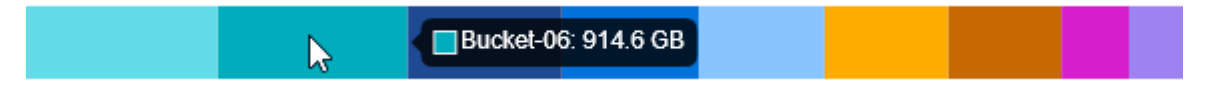

• 若要對應長條圖、請列出最大的貯體或容器清單、包括物件資料的總數量、以及每個貯體或容器的物件數 目。

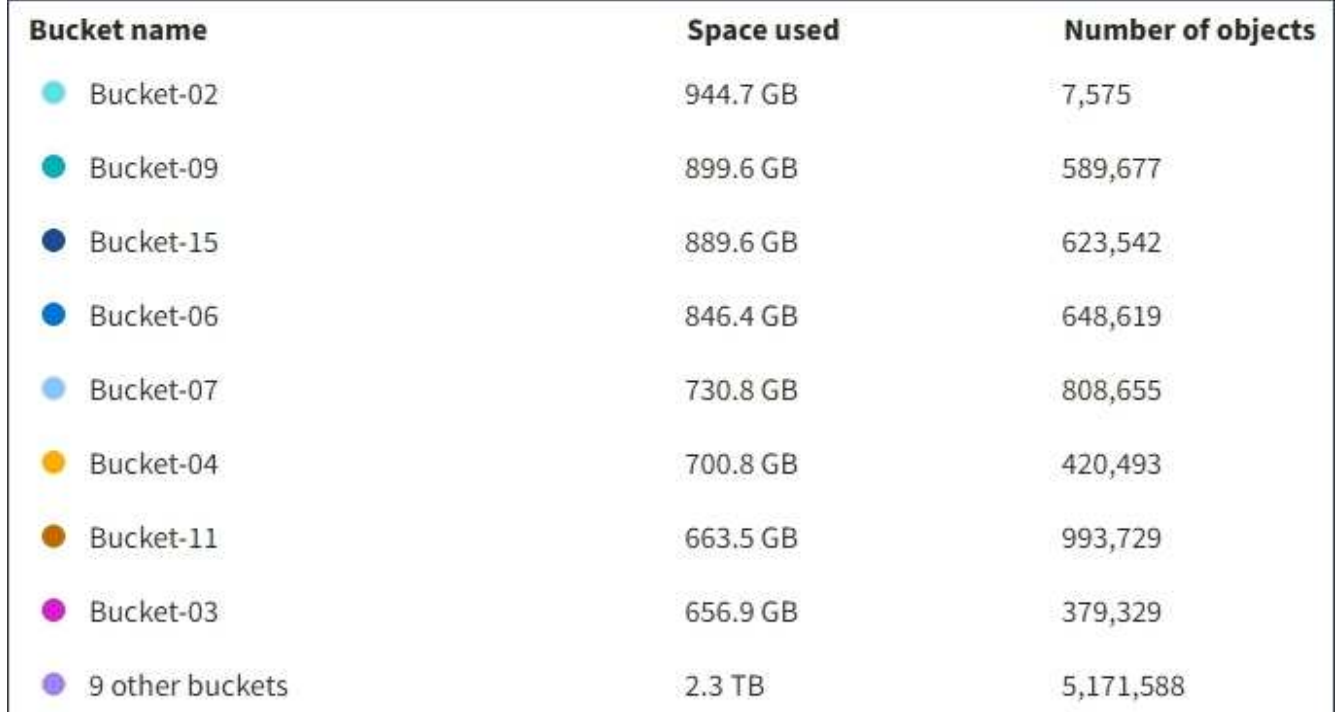

如果租戶擁有超過九個貯體或容器、則所有其他貯體或容器都會合併成清單底部的單一項目。

### 配額使用量警示

如果已在Grid Manager中啟用配額使用量警示、則當配額不足或超出時、這些警示會出現在Tenant Manager 中、如下所示:

如果已使用90%以上的租戶配額、則會觸發\*租戶配額使用量高\*警示。如需詳細資訊、請參閱監控StorageGRID 和疑難排解功能的說明中的警示參考資料。

**A.** Only 0.6% of the quota is remaining. If the quota is exceeded, you can no longer upload new objects.

如果超出配額、就無法上傳新物件。

The quota has been met. You cannot upload new objects.

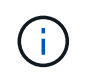

若要檢視其他詳細資料、並管理警示的規則和通知、請參閱監控和疑難排解StorageGRID 的指 示。

### 端點錯誤

如果您已使用Grid Manager設定一或多個端點以搭配平台服務使用、則租戶管理程式儀表板會在過去七天內發 生任何端點錯誤時顯示警示。

One or more endpoints have experienced an error and might not be functioning properly. Go to the Endpoints page to view the error details. The last error occurred 2 hours ago.

若要查看端點錯誤的詳細資料、請選取「端點」以顯示「端點」頁面。

相關資訊

["](https://docs.netapp.com/zh-tw/storagegrid-115/tenant/troubleshooting-platform-services-endpoint-errors.html)[疑難排解](https://docs.netapp.com/zh-tw/storagegrid-115/tenant/troubleshooting-platform-services-endpoint-errors.html)[平台服務端](https://docs.netapp.com/zh-tw/storagegrid-115/tenant/troubleshooting-platform-services-endpoint-errors.html)[點錯誤](https://docs.netapp.com/zh-tw/storagegrid-115/tenant/troubleshooting-platform-services-endpoint-errors.html)["](https://docs.netapp.com/zh-tw/storagegrid-115/tenant/troubleshooting-platform-services-endpoint-errors.html)

["](https://docs.netapp.com/zh-tw/storagegrid-115/monitor/index.html)[監控](https://docs.netapp.com/zh-tw/storagegrid-115/monitor/index.html)[安培;疑難排解](https://docs.netapp.com/zh-tw/storagegrid-115/monitor/index.html)["](https://docs.netapp.com/zh-tw/storagegrid-115/monitor/index.html)

## <span id="page-10-0"></span>瞭解租戶管理**API**

您可以使用租戶管理REST API(而非租戶管理程式使用者介面)來執行系統管理工作。例 如、您可能想要使用API來自動化作業、或更快建立多個實體、例如使用者。

租戶管理API使用Swagger開放原始碼API平台。Swagger提供直覺式使用者介面、可讓開發人員和非開發人員 與API互動。Swagger使用者介面提供每個API作業的完整詳細資料和文件。

若要存取租戶管理API的Swagger文件:

#### 步驟

- 1. 登入租戶管理程式。
- 2. 從「租戶管理程式」標頭中選取「說明>\* API說明文件\*」。

### **API**作業

租戶管理API會將可用的API作業組織成下列區段:

- 帳戶-目前租戶帳戶的作業、包括取得儲存使用資訊。
- 驗證:執行使用者工作階段驗證的作業。

租戶管理API支援承載權杖驗證方案。對於租戶登入、您可以在驗證要求的Json實體中提供使用者名稱、密 碼和帳戶ID(也就是 POST /api/v3/authorize)。如果使用者已成功驗證、則會傳回安全性權杖。此 權杖必須在後續API要求(「授權:承載權杖」)的標頭中提供。

請參閱「防範跨網站要求偽造」、以取得改善驗證安全性的資訊。

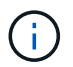

如果StorageGRID 啟用了單一登入(SSO)功能、您必須執行不同的驗證步驟。請參閱《管 理StorageGRID 》中的「若啟用單一登入、則驗證API」。

- 組態-與租戶管理API產品版本相關的作業。您可以列出該版本所支援的產品版本和主要API版本。
- \* Container \*: 在S3貯體或Swift Container上的作業、如下所示:

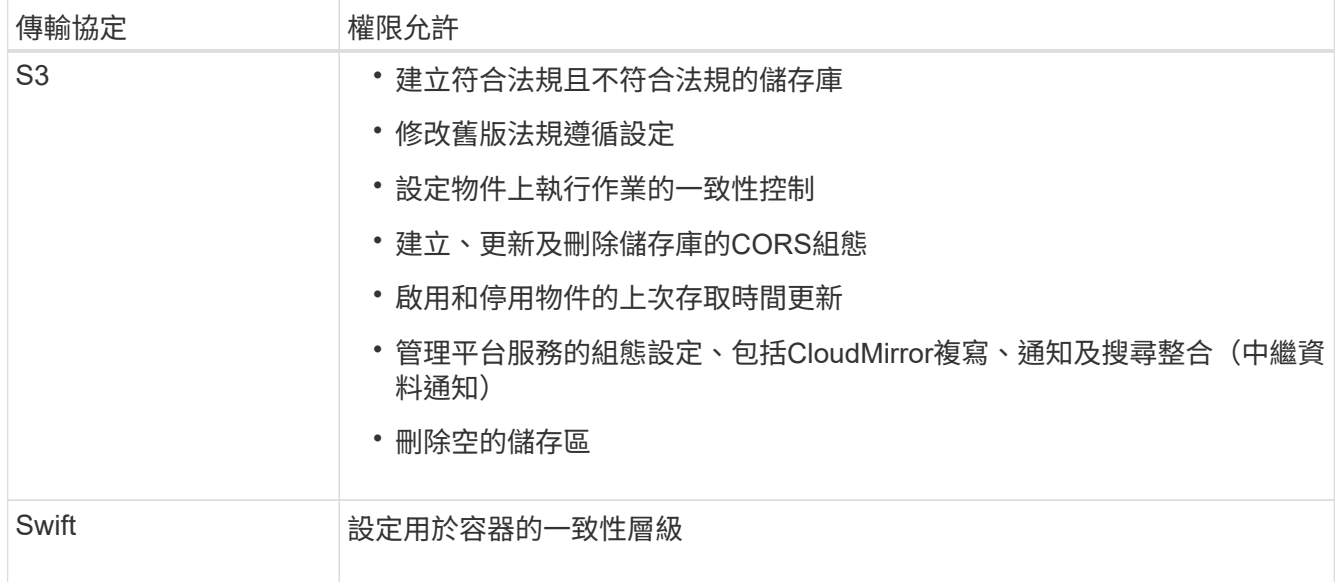

- 停用功能-檢視可能已停用之功能的作業。
- 端點:管理端點的作業。端點可讓S3儲存區使用外部服務StorageGRID 來進行CloudMirror複寫、通知或搜 尋整合。
- 群組:管理本機租戶群組及從外部身分識別來源擷取同盟租戶群組的作業。
- 身分識別來源-作業:設定外部身分識別來源、以及手動同步處理聯盟群組與使用者資訊。
- 地區-作業、以判斷StorageGRID 哪些地區已設定用於該系統。
- \* S3 \*:管理租戶使用者S3存取金鑰的作業。
- \* S3-object-lock \*-決定如何為StorageGRID 該系統設定全域S3物件鎖定(法規遵循)的作業。
- 使用者-檢視及管理租戶使用者的作業。

營運詳細資料

展開每個API作業時、您可以看到其HTTP動作、端點URL、任何必要或選用參數的清單、要求本文的範例(視 需要)、以及可能的回應。

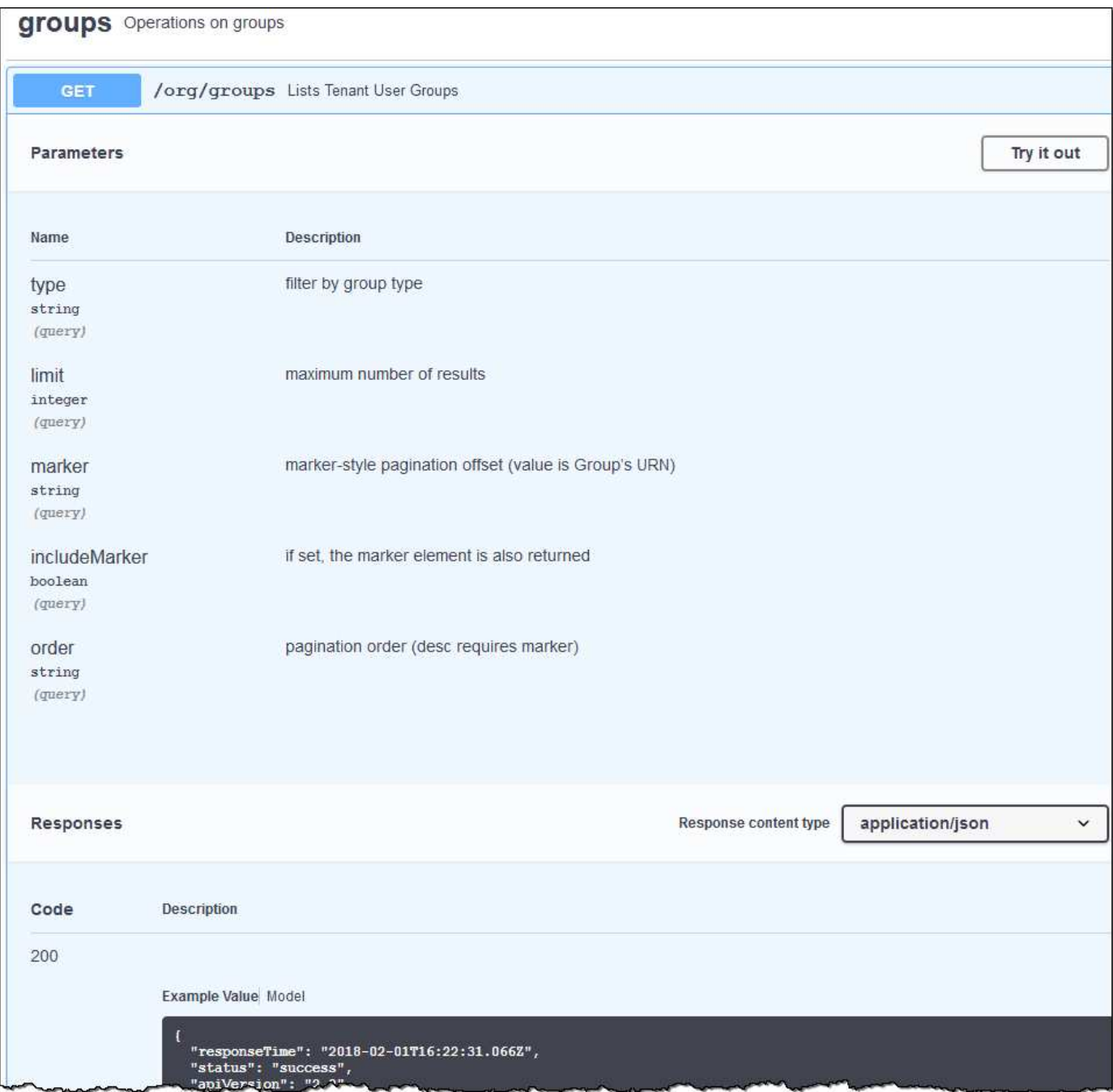

### 發出**API**要求

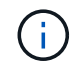

您使用API文件網頁執行的任何API作業都是即時作業。請小心不要錯誤地建立、更新或刪除組態 資料或其他資料。

#### 步驟

- 1. 按一下HTTP動作以查看申請詳細資料。
- 2. 判斷要求是否需要其他參數、例如群組或使用者ID。然後取得這些值。您可能需要先發出不同的API要求、 才能取得所需的資訊。
- 3. 判斷您是否需要修改範例要求本文。如果是、您可以按一下\*模型\*來瞭解每個欄位的需求。
- 4. 按一下\*試用\*。

5. 提供任何必要的參數、或視需要修改申請本文。

6. 按一下\*執行\*。

7. 檢閱回應代碼以判斷要求是否成功。

#### 相關資訊

["](#page-14-0)[防範跨](#page-14-0)[網](#page-14-0)[站](#page-14-0)[要求](#page-14-0)[偽造](#page-14-0)[\(](#page-14-0)[CSRF](#page-14-0)[\)](#page-14-0)["](#page-14-0)

["](https://docs.netapp.com/zh-tw/storagegrid-115/admin/index.html)[管理](https://docs.netapp.com/zh-tw/storagegrid-115/admin/index.html)[StorageGRID"](https://docs.netapp.com/zh-tw/storagegrid-115/admin/index.html)

租戶管理**API**版本管理

租戶管理API使用版本管理來支援不中斷營運的升級。

例如、此Request URL會指定API版本3。

https://hostname\_or\_ip\_address/api/v3/authorize

當進行\*不相容\*的變更時、會使租戶管理API的主要版本與舊版相容。當做出\*與舊版相容\*的變更時、租戶管 理API的次要版本會被提升。相容的變更包括新增端點或新屬性。下列範例說明如何根據所做的變更類型來提 高API版本。

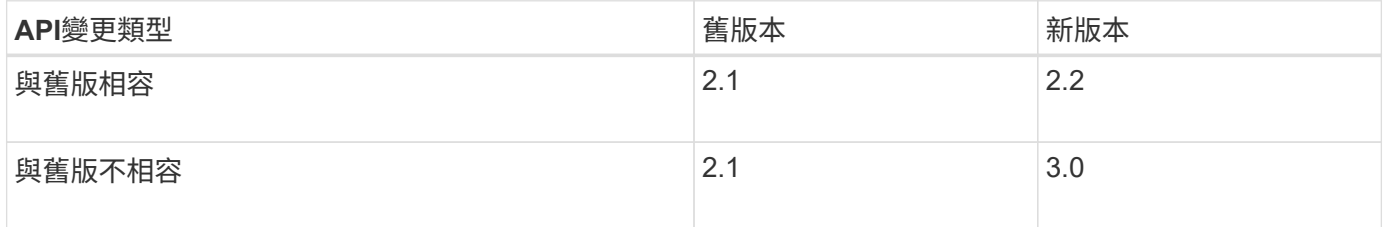

第一次安裝時、只會啟用最新版本的租戶管理API。StorageGRID不過StorageGRID 、當將支援功能升級至新功 能版本時、您仍可繼續存取舊版的API、以取得至少一個StorageGRID 版本的支援功能。

過時的要求會以下列方式標示為已過時:

- 回應標頭為「deprecated: true」
- Json回應本文包含「deprecated」:true

判斷目前版本支援哪些**API**版本

使用下列API要求傳回支援的API主要版本清單:

```
GET https://{{IP-Address}}/api/versions
{
    "responseTime": "2019-01-10T20:41:00.845Z",
    "status": "success",
    "apiVersion": "3.0",
    "data": [
      2,
      3
    ]
}
```
#### 指定要求的**API**版本

您可以使用路徑參數來指定API版本 (/api/v3)或標頭 (Api-Version: 3)。如果您同時提供這兩個值、則 標頭值會覆寫路徑值。

curl https://[IP-Address]/api/v3/grid/accounts

curl -H "Api-Version: 3" https://[IP-Address]/api/grid/accounts

<span id="page-14-0"></span>防範跨網站要求偽造(**CSRF**)

您StorageGRID 可以使用CSRF權杖來強化使用Cookie的驗證功能、協助防範跨網站要求 偽造(CSRF)攻擊。Grid Manager與租戶管理程式會自動啟用此安全功能、其他API用戶 端則可選擇是否在登入時啟用。

攻擊者若能觸發要求至不同網站(例如HTTP表單POST)、可能會導致使用登入使用者的Cookie發出特定要 求。

利用CSRF權杖協助防範CSRF攻擊。StorageGRID啟用時、特定Cookie的內容必須符合特定標頭或特定POST 本文參數的內容。

若要啟用此功能、請設定 csrfToken 參數至 true 驗證期間。預設值為 false。

```
curl -X POST --header "Content-Type: application/json" --header "Accept:
application/json" -d "{
   \"username\": \"MyUserName\",
   \"password\": \"MyPassword\",
   \"cookie\": true,
   \"csrfToken\": true
}" "https://example.com/api/v3/authorize"
```
如果正確、則為A GridCsrfToken Cookie是以隨機值設定、用於登入Grid Manager和 AccountCsrfToken Cookie是以隨機值設定、用於登入租戶管理程式。

如果Cookie存在、則所有可修改系統狀態的要求(POST、PUT、PATCH、DELETE)都必須包含下列其中一項 :

• 。 X-Csrf-Token 標頭、並將標頭值設為CSRF權杖Cookie的值。

• 對於接受格式編碼實體的端點:a csrfToken 表單編碼要求本文參數。

如需其他範例與詳細資料、請參閱線上API文件。

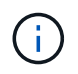

具有CSRF權杖Cookie集的要求也會強制執行 "Content-Type: application/json" 任何要 求的標頭、如果要求Json要求實體做為額外的CSRF攻擊防護、

#### 版權資訊

Copyright © 2024 NetApp, Inc. 版權所有。台灣印製。非經版權所有人事先書面同意,不得將本受版權保護文件 的任何部分以任何形式或任何方法(圖形、電子或機械)重製,包括影印、錄影、錄音或儲存至電子檢索系統 中。

由 NetApp 版權資料衍伸之軟體必須遵守下列授權和免責聲明:

此軟體以 NETAPP「原樣」提供,不含任何明示或暗示的擔保,包括但不限於有關適售性或特定目的適用性之 擔保,特此聲明。於任何情況下,就任何已造成或基於任何理論上責任之直接性、間接性、附隨性、特殊性、懲 罰性或衍生性損害(包括但不限於替代商品或服務之採購;使用、資料或利潤上的損失;或企業營運中斷),無 論是在使用此軟體時以任何方式所產生的契約、嚴格責任或侵權行為(包括疏忽或其他)等方面,NetApp 概不 負責,即使已被告知有前述損害存在之可能性亦然。

NetApp 保留隨時變更本文所述之任何產品的權利,恕不另行通知。NetApp 不承擔因使用本文所述之產品而產 生的責任或義務,除非明確經過 NetApp 書面同意。使用或購買此產品並不會在依據任何專利權、商標權或任何 其他 NetApp 智慧財產權的情況下轉讓授權。

本手冊所述之產品受到一項(含)以上的美國專利、國外專利或申請中專利所保障。

有限權利說明:政府機關的使用、複製或公開揭露須受 DFARS 252.227-7013(2014 年 2 月)和 FAR 52.227-19(2007 年 12 月)中的「技術資料權利 - 非商業項目」條款 (b)(3) 小段所述之限制。

此處所含屬於商業產品和 / 或商業服務(如 FAR 2.101 所定義)的資料均為 NetApp, Inc. 所有。根據本協議提 供的所有 NetApp 技術資料和電腦軟體皆屬於商業性質,並且完全由私人出資開發。 美國政府對於該資料具有 非專屬、非轉讓、非轉授權、全球性、有限且不可撤銷的使用權限,僅限於美國政府為傳輸此資料所訂合約所允 許之範圍,並基於履行該合約之目的方可使用。除非本文另有規定,否則未經 NetApp Inc. 事前書面許可,不得 逕行使用、揭露、重製、修改、履行或展示該資料。美國政府授予國防部之許可權利,僅適用於 DFARS 條款 252.227-7015(b) (2014年2月) 所述權利。

商標資訊

NETAPP、NETAPP 標誌及 <http://www.netapp.com/TM> 所列之標章均為 NetApp, Inc. 的商標。文中所涉及的所 有其他公司或產品名稱,均為其各自所有者的商標,不得侵犯。